Empresa unificada del Centro de contacto: Ninguna opción para elegir un dominio de ruteo de los media para cada media clasifica en el Asisitente del administrador de la integración CIM J.

## Contenido

[Introducción](#page-0-0) [prerrequisitos](#page-0-1) **[Requisitos](#page-0-2)** [Componentes Utilizados](#page-0-3) **[Convenciones](#page-1-0) [Antecedentes](#page-1-1)** [Problema](#page-1-2) **[Soluciones](#page-1-3)** [Solución 1](#page-1-4) [Solución 2](#page-2-0) [Información Relacionada](#page-3-0)

# <span id="page-0-0"></span>Introducción

Cuando usted utiliza al Asisitente del administrador de la integración CIM, la página selecta del dominio de ruteo de los media no visualiza los dominios correctos del ruteo de medios. En este documento se describe cómo resolver este problema.

### <span id="page-0-1"></span>prerrequisitos

#### <span id="page-0-2"></span>**Requisitos**

No hay requisitos específicos para este documento.

#### <span id="page-0-3"></span>Componentes Utilizados

La información en este documento se basa en el Cisco Unified E-Mail Interaction Manager 4.3 y más alto.

La información que contiene este documento se creó a partir de los dispositivos en un ambiente de laboratorio específico. Todos los dispositivos que se utilizan en este documento se pusieron en funcionamiento con una configuración verificada (predeterminada). Si la red está funcionando, asegúrese de haber comprendido el impacto que puede tener cualquier comando.

#### <span id="page-1-0"></span>**Convenciones**

Consulte [Convenciones de Consejos TécnicosCisco](//www.cisco.com/en/US/tech/tk801/tk36/technologies_tech_note09186a0080121ac5.shtml) para obtener más información sobre las convenciones del documento.

## <span id="page-1-1"></span>**Antecedentes**

Una clase de los media describe el tipo de peticiones que usted quiere configurar para rutear encendido software ICM. Software ICM utiliza los dominios del ruteo de medios (MRDs) para ordenar cómo las peticiones de diversos media se rutean. Un milirutherford es las recolecciones de grupo de capacidades y los servicios que se asocian a un media de comunicación común.

La integración CIM utiliza las clases predeterminadas de los media definidas en el archivo egicm\_media\_class\_mappings.properties. Éstos son los valores predeterminados:

Nota: Estos nombres son con diferenciación entre mayúsculas y minúsculas.

- 1. CIM\_EIM
- 2. CIM\_WIM
- 3. CIM\_BC
- 4. CIM\_OUTBOUND

### <span id="page-1-2"></span>Problema

Cuando usted utiliza al Asisitente del administrador de la integración CIM, la página selecta del dominio de ruteo de los media no visualiza los dominios correctos del ruteo de medios.

### <span id="page-1-3"></span>**Soluciones**

Utilice estas soluciones para solucionar el problema.

#### <span id="page-1-4"></span>Solución 1

Nota: Usted necesita utilizar los nombres enumerados en la sección del fondo cuando usted crea las clases de los media en el administrador de configuración UCCE.

Complete estos pasos en el administrador de configuración UCCE para resolver este problema:

- Elija el comienzo > todos los programas > Admin Workstation > administrador de 1. configuración ICM.
- 2. En la ventana de administrador de configuración, elija las **herramientas >** la **lista equipa >** lista de clase de los media.
- 3. Haga doble clic la lista de clase de los media.
- En la ventana de la lista de clase de los media, en la sección de datos selecta del filtro, el 4.tecleo extrae.
- 5. Resalte la entrada incorrecta.
- 6. En los atributos lengueta, corrija el campo de nombre.
- 7. Click Save.
- 8. Haga clic en Close (Cerrar).
- Después de que la corrección sea completa del administrador de configuración UCCE, 9. vuelva al Asisitente del administrador de la integración de Cisco, y haga clic el botón Back Button.

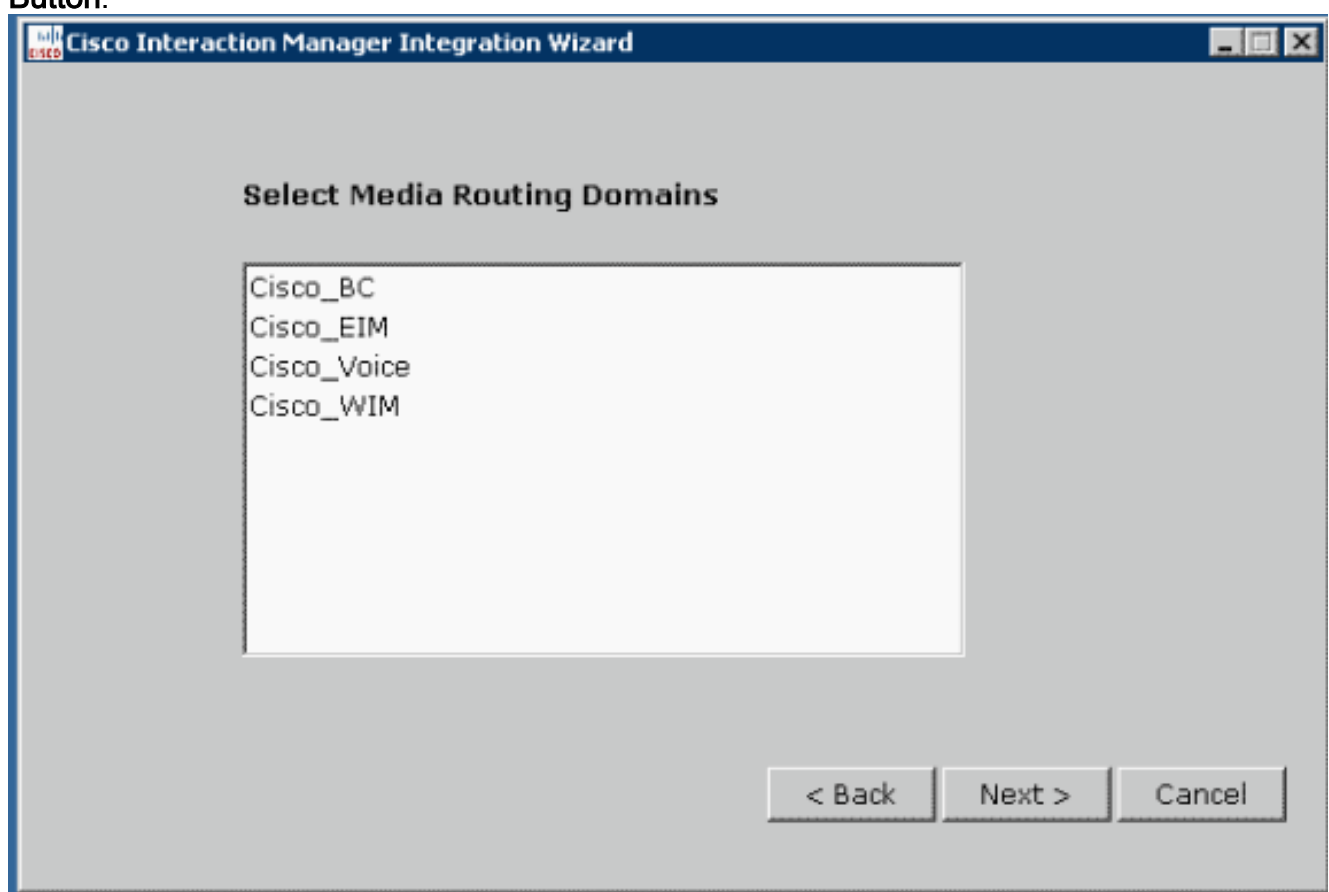

10. De la página sumaria del agente (PGS), haga clic después. Todos los dominios del ruteo de medios ahora aparecen.

#### <span id="page-2-0"></span>Solución 2

Si el sistema creó las clases de los media para el correo electrónico; charla; BC; se utilizan o las clases de los media se definen con una diversa convención para nombres, la clase de los media que el archivo de propiedades debe ser actualizado. Las clases de los media se fijan en el Cisco Home \ eService \ archivo de los config \ del ipcc \ egicm\_media\_class\_mappings.properties como

#### CIM\_EIM, CIM\_OUTBOUND, CIM\_WIM, and CIM\_BC.

Si usted utiliza cualesquiera nombres con excepción de éstos, usted debe cambiarlos en el archivo.

- 1. Salga al Asisitente del administrador de la integración.
- 2. Realice los cambios necesarios en el archivo egicm media class mappings.properties.
- 3. Recomience los servicios de Cisco.
- 4. Vuelva a efectuar al Asisitente del administrador de la integración CIM

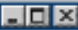

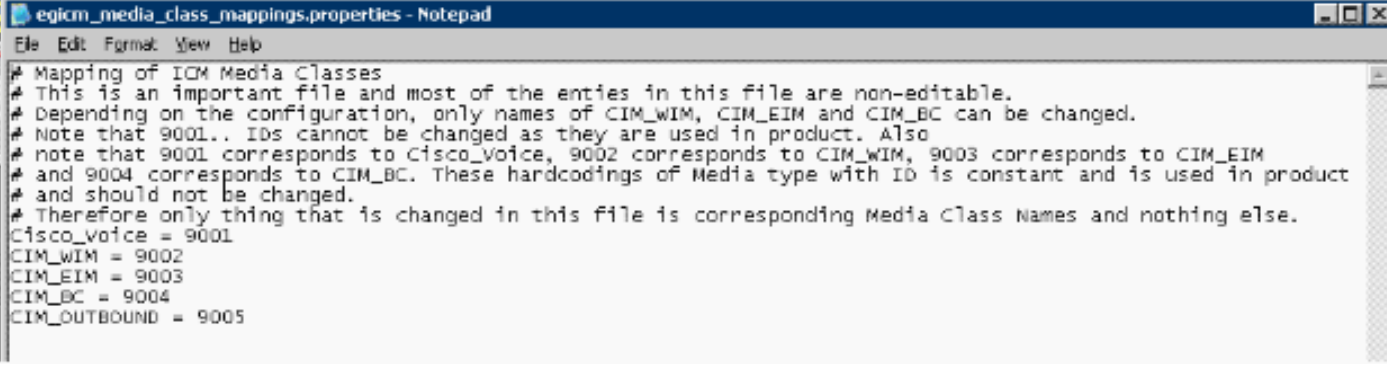

Nota: Como se apunta en el archivo media\_class\_mappings.properties, cambie solamente el nombre de la clase correspondiente de los media.

### <span id="page-3-0"></span>Información Relacionada

● [Soporte Técnico y Documentación - Cisco Systems](//www.cisco.com/cisco/web/support/index.html?referring_site=bodynav)